# How to Search Issues Under Sync with JQL Functions

Last Modified on 03/05/2024 4:11 am EST

In Exalate for Jira on-premise, you can search for issues under sync with JQL functions.

**Note**: In Exalate 4.7.2 and lower, JQL functions have shown performance problems when many issues are under sync.

- [Retrieve](http://docs.exalate.com/#JQLFunctions-Retrieveallissuesthatareundersync) all issues that are under sync
- [Retrieve](http://docs.exalate.com/#JQLFunctions-Retrieveallissuesthatarestuckinsync) all issues that are stuck in sync
- Other Useful [Functions](http://docs.exalate.com/#JQLFunctions-OtherUsefulFunctions)
	- Filter synced issues by [Connection](http://docs.exalate.com/#JQLFunctions-Filtersyncedissuesbytheconnectionname) name
	- Filter synced issues by [Instance](http://docs.exalate.com/#JQLFunctions-FiltersyncedissuesbyInstance)
	- Filter issues in a project which are not yet [synchronized](http://docs.exalate.com/#JQLFunctions-Filterissuesinaprojectwhicharenotyetsynchronized)
	- Find local issue using [remote](http://docs.exalate.com/#JQLFunctions-Findlocalissueusingremoteissuekey) issue key

## Retrieve All Issues that are Under Sync

To retrieve issues that are under sync, use the following function:

issue in under\_sync()

# Retrieve All Issues that are Stuck in Sync

To retrieve issues that are stuck in sync, use the following function:

issue in sync\_stuck ()

This function gets different results based on the arguments that you enter.

Possible results:

Retrieve all issues that are stuck in sync for more than one hour:

issue in sync\_stuck()

• Retrieve all issues that are stuck for more than one hour for a specific connection:

issue in sync\_stuck("Connection name")

Connection name -- the name of the connection.

Retrieve all issues that are stuck in sync for a number of hours:

issue in sync\_stuck("3")

- 3 -- the number of hours
- Retrieve all issues for a specific connection that are stuck in sync for a number of hours:

issue in sync\_stuck("2", "Connection name")

2 -- the number of hours.

Connection name -- the name of the connection.

# Other Useful Functions

#### Filter Synced Issues by the Connection Name

issue in under\_sync\_by\_connection("Connection name")

### Filter Synced Issues by Instance

**Note**: The function works for Exalate 3.x and lower versions.

issue in under\_sync\_with\_instance("Instance name")

#### Filter Issues in a Project which are Not Yet Synchronized

project = ABC and issue not in under  $sync()$ 

#### Find Local Issue using Remote Issue Key

Create a single-line text custom field "External issue key" and sync the remote issue key into the custom field. Then filter the local issues using the custom field data, which includes the remote issue key.

**Note**: In order to sync the remote issue key into the custom field, you should add the following line to both the Create and Change processors on the Destination side:

issue.customFields."External issue key".value = replica.key

Then you must [trigger](https://docs.exalate.com/docs/how-to-start-issue-sync-in-jira-on-premise) sync on the Destination side so that the change processor would execute on the Source side. You can use Bulk [Exalate](https://docs.exalate.com/docs/bulk-exalate) or the standard bulk change feature to

### force update sync for multiple issues.

### The JQL query to search the local issue by the remote issue key stored in the custom field is as follow<sub>biduct</sub>

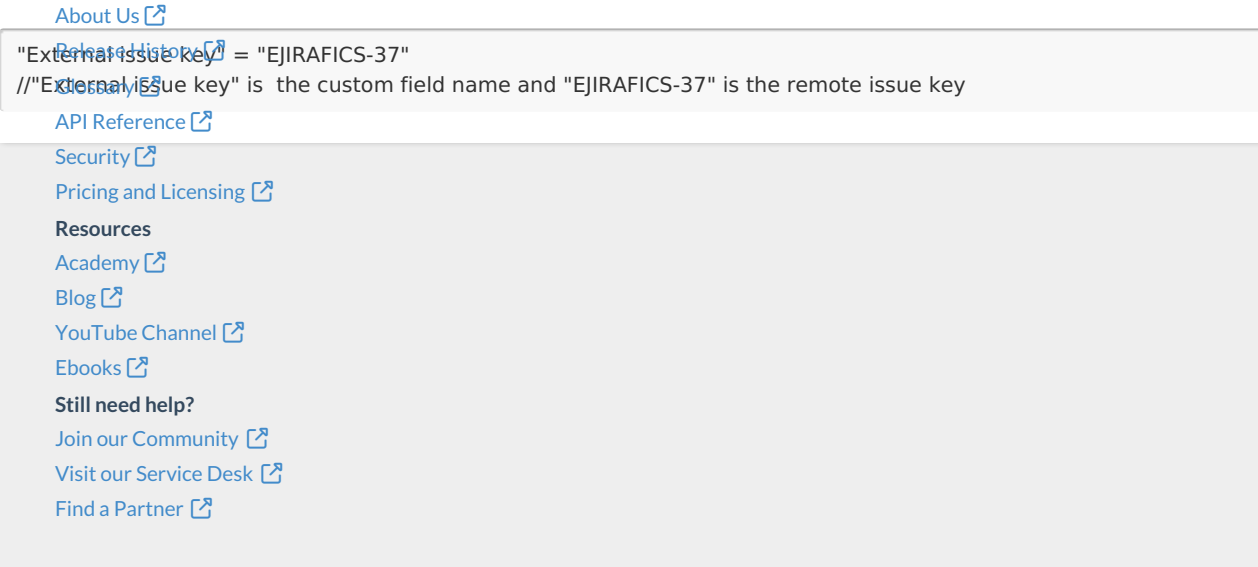